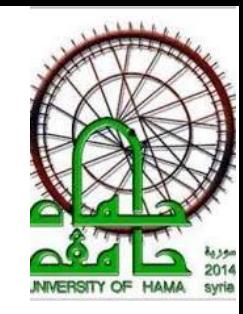

# M**obility** P**rogramming**

#### **Lecture 3: Android Activities**

DR. RAMEZ ALKHATIB

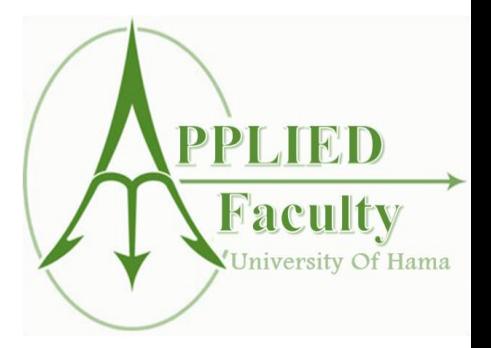

# The Activity Lifecycle

- Activities are managed by the Android runtime
- Activities have a "lifecycle" consisting of states
	- **From creation till death**
- Standard (lifecycle) methods on the activity are invoked at each state change (can test by rotating device)

### Activity States

- Created: Born to run
- Active: Working 9 to 5
- **Paused:** I'm about to break
- **Examplering Resumed:** Back to work
- **□** Stopped: Obscured by clouds, vulnerable

#### Activity Transitions

- $\Box$  Created  $\Rightarrow$  Active
- $\Box$ Active  $\Leftrightarrow$  Paused
- $\Box$ Paused  $\Rightarrow$ Stopped  $\Rightarrow$ Active
- $\Box$ Stopped  $\Longrightarrow$ Killed

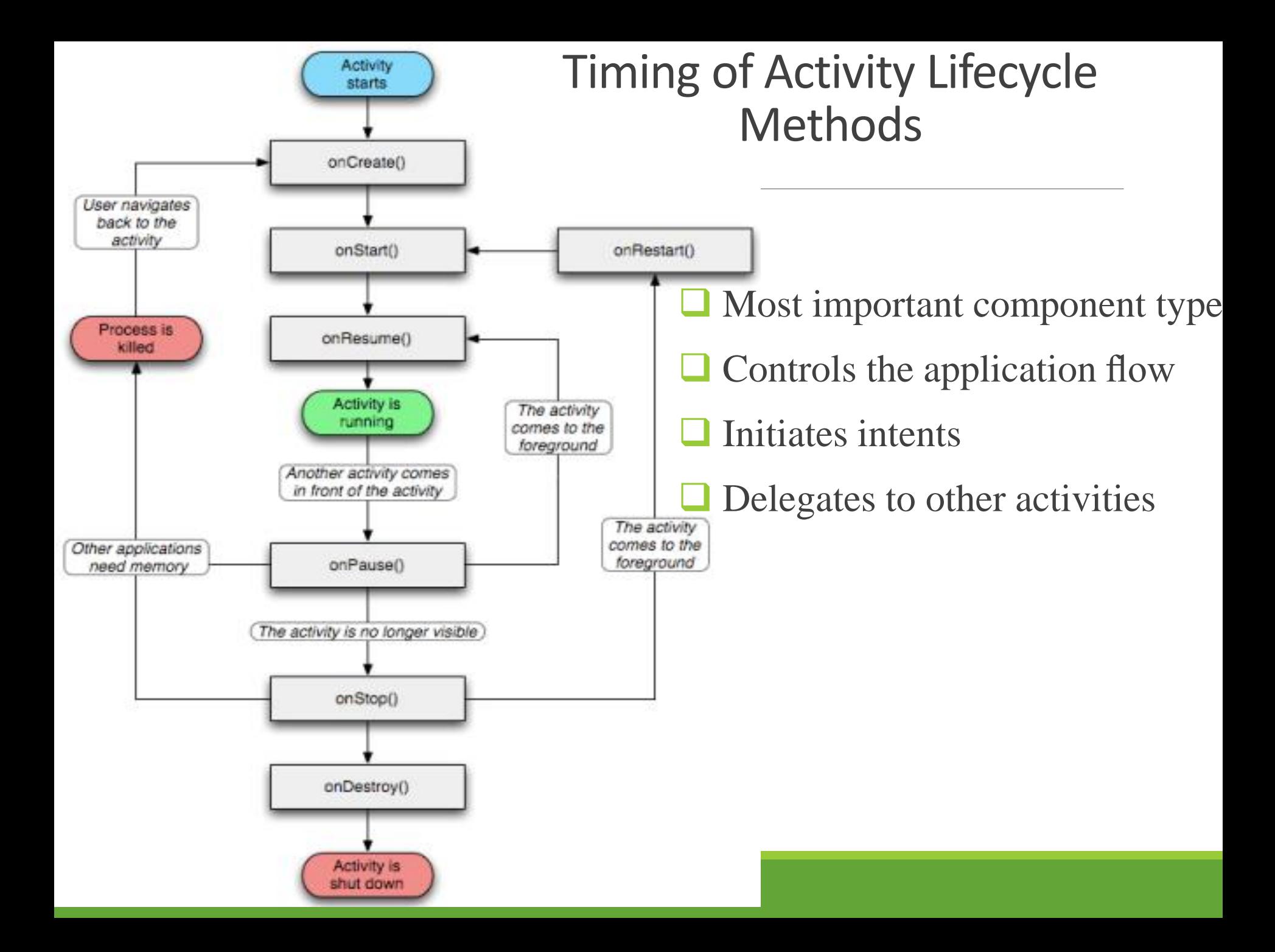

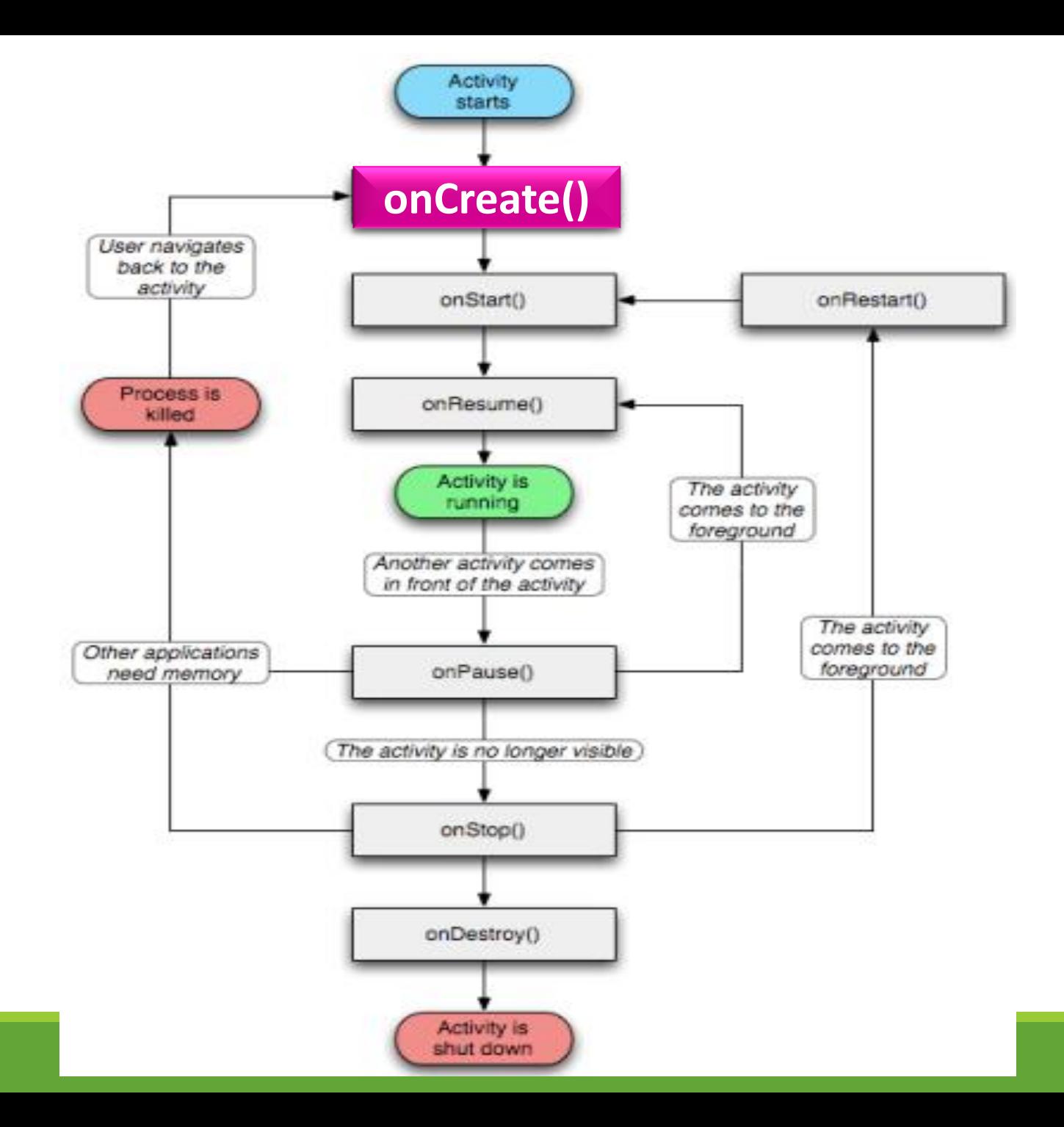

# Activity Lifecycle : OnCreate()

- $\Box$  Activity on the foreground of the screen
- **Let** First thing called
- Called when screen is rotated
- ■Called when there is a language change

public void onCreate (Bundle savedInstanceState) € // What are we missing here? ł

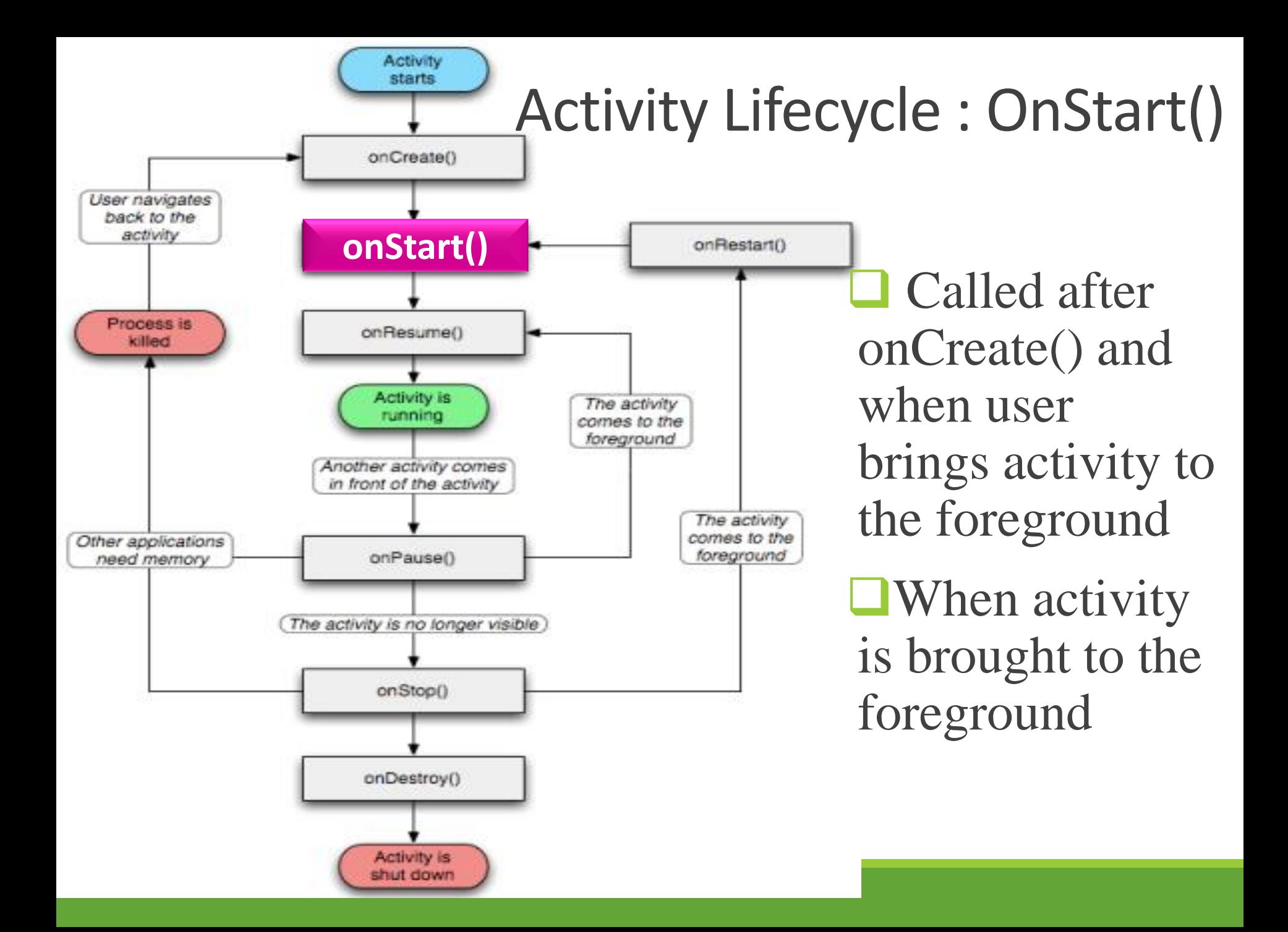

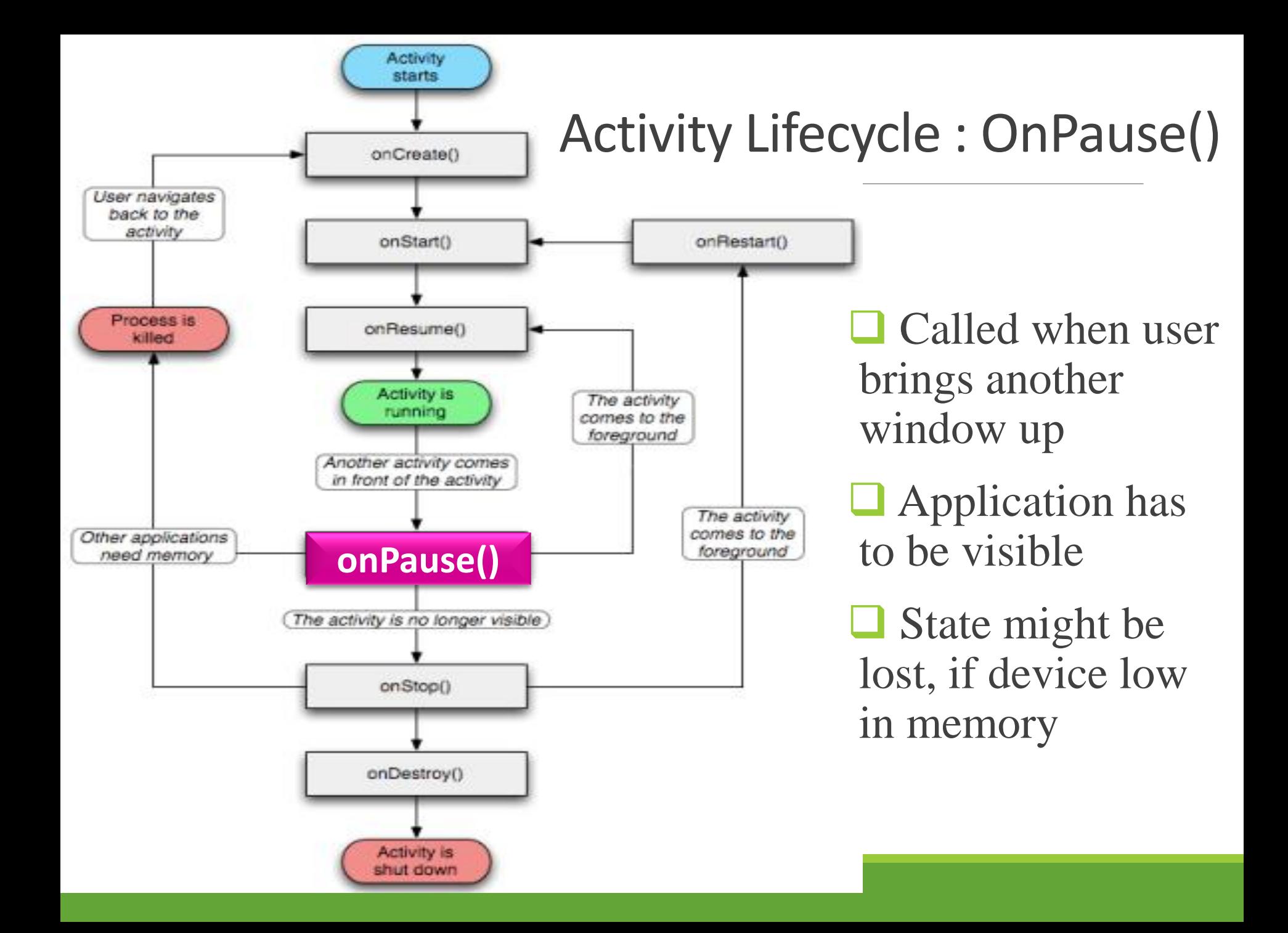

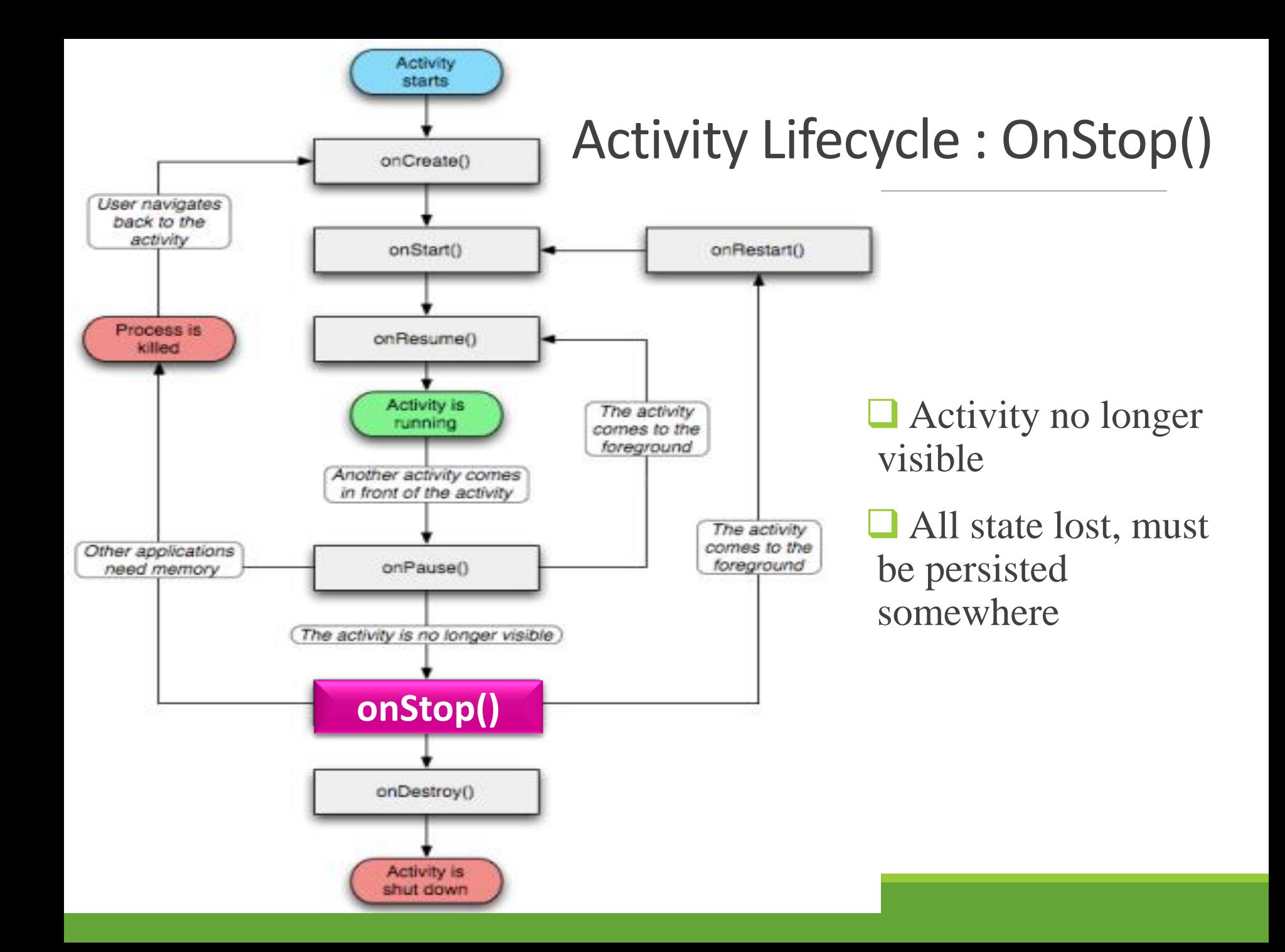

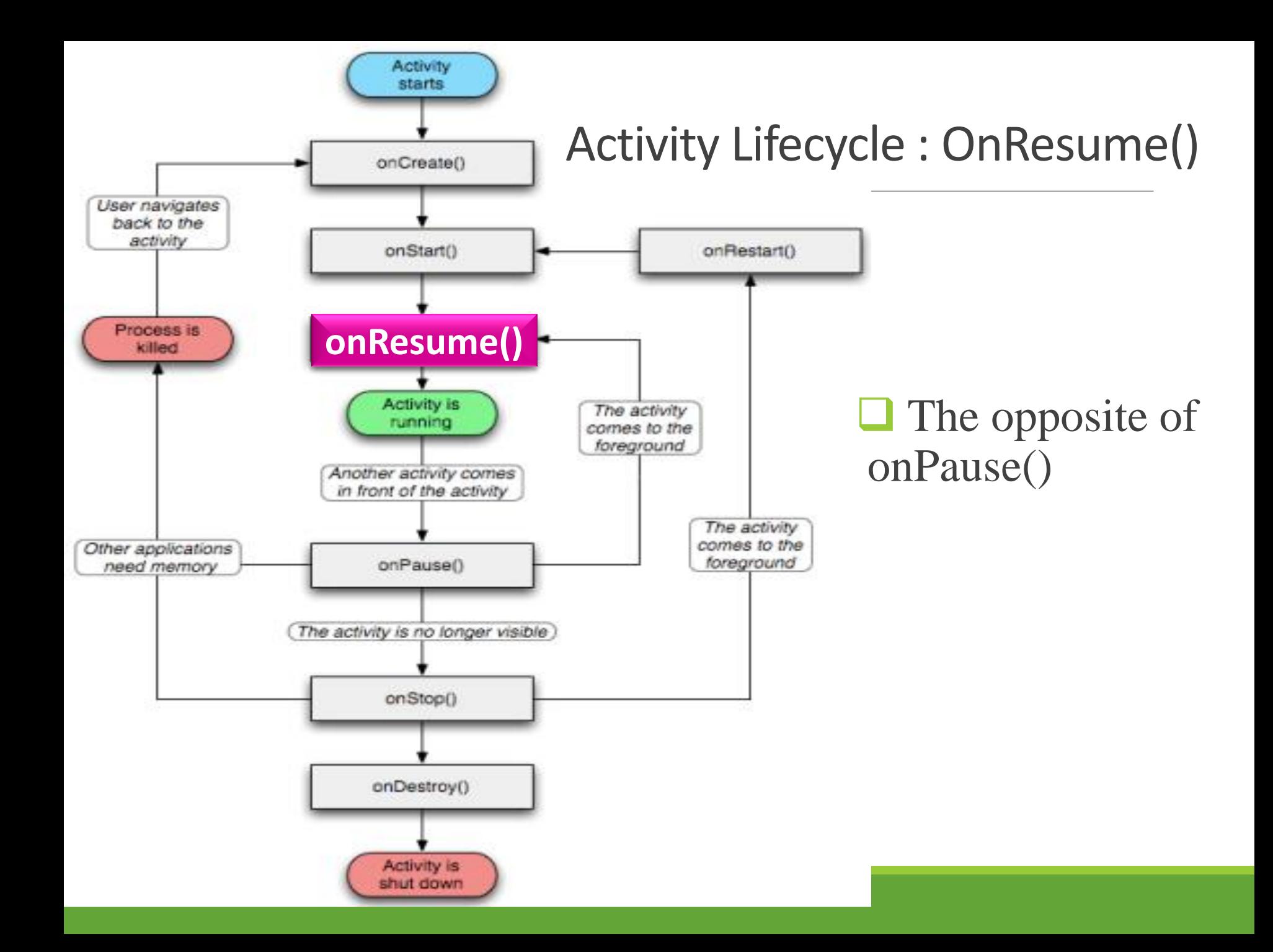

![](_page_11_Figure_0.jpeg)

![](_page_12_Figure_0.jpeg)

#### Activity State Transitions and Methods

![](_page_13_Figure_1.jpeg)

#### App components

Four different kinds of components

 **Activities Single Screen**

*<del></del>* Services

- Background process
- $\triangle$  Broadcast receivers
	- Route, present to status bar
- **☆** Content providers **✓ Databases**

#### Intents

With the exception of content providers, all components exchange messages

These messages are called **intents**

Think of them as asynchronous method calls

# Manifest file

- **AndroidManifest.xml**
- **All components have to be registered there**
- [http://developer.android.com/guide/topics/manifest/manif](http://developer.android.com/guide/topics/manifest/manifest-intro.html) [est-intro.html](http://developer.android.com/guide/topics/manifest/manifest-intro.html)
- Android also picks up component information from here  $\Box$  Other apps can make use of our components

# Starting a new activity

■ Define a class that sub-classes Activity

- Add some GUI control to invoke it from the parent activity
- $\Box$  Listen for the relevant event, then launch a new Intent
- $\Box$  This will indirectly call the new Activity's method :

onCreate(Bundle savedInstance)

 $\Box$  The new activity will start and enter then Resumed state via the call graph shown previously

#### Pretty pictures

- **Looks** like this
- **<u>O**</u> Using messages

![](_page_18_Figure_3.jpeg)

#### Intents

**T** "An intent is an abstract description of an operation to be performed." (developer.android.com)

- A bit like a method call
- **T** Two flavours : explicit and implicit
- An explicit Intent specifies exactly which Activity should be started
- $\Box$  An implicit Intent is more declarative : it explains what the Activity should do
- The system will then search for Activities that match by checking the Intent filters
- Example : opening a Web Page (more on this later)

# Example

 The following example adds an Activity to provide information about an App

A menu item called "About" is added to the options menu

■ We listen for onOptionItemSelected events within the main activity

■ Create an Intent, then call startActivity with the Intent as an argument

 When the user has finished reading the HTML page, the back button can be used to return to the main app

 $\Box$  This behavior is automatic use of the "back stack"; no need to program it

#### AboutActivity

■ Simple example uses a hard-coded HTML file name ; import statements are omitted

U Uses a WebView to display an HTML page specified in loadUrl method )

```
public class AboutActivity extends Activity {
    COverride
    protected void onCreate (Bundle savedInstanceState)
        super.onCreate(savedInstanceState);
        WebView wb = new WebView(this);
        wb.loadUrl(
        "http://www.google.com");
        setContentView(wb);
    }
```
#### Updating the AndroidManifest.xml

```
<application android:label="@string/app name">
  <activity android:name="MyActivity"
            android: label="@string/app_name">
    <intent-filter>
       <action
         android: name="android.intent.action. MAIN"/>
       <category
         android:name="android.intent.category.LAUNCHER"/>
    </intent-filter>
 </activity>
  <activity android:name="AboutActivity" />
</application>
```
#### Explicit calling

#### Intent intent = new Intent(this, AboutActivity.class); startActivity(newAct);

# Add the menu / launching Intent

```
public boolean onCreateOptionsMenu(Menu menu) {
    menu.add("About");
    return true;
}
public boolean onOptionsItemSelected(MenuItem item) {
    if (item.getTitle().equals("About")) {
        Intent intent =
            new Intent(this, AboutActivity.class);
```

```
startActivity(intent);
```

```
return true;
```
ł

return super.on0ptionsItemSelected(item);

}

### Implicit intent ?

 $\Box$  Instead of specifying exactly which Activity class should handle the intent, can instead specify an action e.g. via a URL

Intent intent = new Intent(Intent.ACTION\_VIEW);

intent.setData(Uri.parse("http://www.google.com"));

startActivity(intent);

### Another example, google maps

 $\Box$  Instead of specifying exactly which Activity class should handle the intent, can instead specify an action e.g. via a URL

```
Internet intent = new Internet(Internet.ACTION_VIEW);intent.setData(uri.parse("geo: " + 42.516845 +", " + -70.898503);
startActivity(intent);
```
#### Intent filters

■ Each activity can declare filters

```
<intent-filter>
 <action android:name="android.intent.action.ACTION_VIEW"/>
 <category android:name="android.intent.category.DEFAULT"/>
 <data android:mimeType="text/html"/>
</intent-filter>
```
**How can we call our activity implicitly ?**

**Where should we add this filter in our case ?**

![](_page_28_Picture_0.jpeg)

#### Questions?

```
package com.example.helloworld;
import android.os.Bundle:
import android.app.Activity;
import android.util.Log;
public class MainActivity extends Activity {
  String msg = "Android : ";
  /** Called when the activity is first created. */
  @Override
   public void onCreate(Bundle savedInstanceState) {
      super.onCreate(savedInstanceState);
      setContentView(R.layout.activity_main);
      Log.d(msg, "The onCreate() event");
  \mathcal{P}1 /** Called when the activity is about to become visible. */
  @Override
  protected void onStart() {
      super.onStart();
      Log.d(msg, "The onStart() event");
   Y
   /* Called when the activity has become visible. */@Override
   protected void onResume() {
     super.onResume();
      Log.d(msg, "The onResume() event");
  - 3
  /** Called when another activity is taking focus. */
  @Override
  protected void onPause() {
      super.onPause();
      Log.d(msg, "The onPause() event");
  ₹
  /** Called when the activity is no longer visible. */
  @Override
  protected void onStop() \{super.onStop();
      Log.d(msg, "The onStop() event");
  Υ.
  /** Called just before the activity is destroyed. */
  @Override
  public void onDestroy() {
      super.onDestroy();
      Log.d(msg, "The onDestroy() event");
  ₹
```

```
package com.example.helloworld;
```

```
import android.os.Bundle;
import android.app.Activity;
import android.util.Log;
```

```
public class MainActivity extends Activity {
  String msg = "Android : ";
```

```
\mathcal{N}^* Called when the activity is first created. \mathcal{N}@Override
public void onCreate(Bundle savedInstanceState) {
   super.onCreate(savedInstanceState);
   setContentView(R.layout.activity_main);
   Log.d(msg, "The onCreate() event");}
```

```
/* Called when the activity is about to become visible. */
@Override
protected void onStart() {
   super.onStart();
   Log.d(msg, "The onStart() event");
\mathcal{F}
```

```
/** Called when the activity has become visible. */@Override
protected void onResume() {
   super. on Resume();
   Log.d(msg, "The onResume() event");
\mathcal{F}
```

```
/** Called when another activity is taking focus. */
@Override
protected void onPause() {
   super.onPause();
   Log.d(msg, "The onPause() event");
\mathcal{F}
```

```
/* Called when the activity is no longer visible. */
@Override
protected void onStop() {
   super. on Stop();
  Log.d(msg, "The onStop() event");
\}
```

```
/** Called just before the activity is destroyed. */@Override
public void onDestroy() {
   super. onDestroy();
   Log.d(msg, "The onDestroy() event");
\mathcal{F}
```
#### EXAMPLE

An activity class loads all the UI component using the XML file available in res/layout folder of the project. Following statement loads UI components from res/layout/activity\_main.xml file:

**setContentView(R.layout.activity\_main);**

#### EXAMPLE

An application can have one or more activities without any restrictions.

 Every activity you define for your application must be declared in your AndroidManifest.xml file

 $\Box$  the main activity for your app must be declared in the manifest with an <intent-filter> that includes the MAIN action and LAUNCHER category as follows:

```
<?xml version="1.0" encoding="utf-8"?>
<manifest xmlns:android="http://schemas.android.com/apk/res/android"
    package="com.example.tutorialspoint7.myapplication">
    <application
        android:allowBackup="true"
        android:icon="@mipmap/ic_launcher"
        android:label="@string/app name"
        android: supportsRtl="true"
        android:theme="@style/AppTheme">
        <activity android:name=".MainActivity">
            <intent-filter>
                <action android:name="android.intent.action.MAIN" />
                <category android:name="android.intent.category.LAUNC
            </intent-filter>
        </activity>
    </application>
</manifest>
```